## Activate your class team

We create your new class teams at the beginning of each term and take care of adding the student roster.

1. When you go to your class teams, you'll notice a banner at the top of all your new class teams that shows you how many students are waiting to join the class. Navigate to a team and select **Activate**.

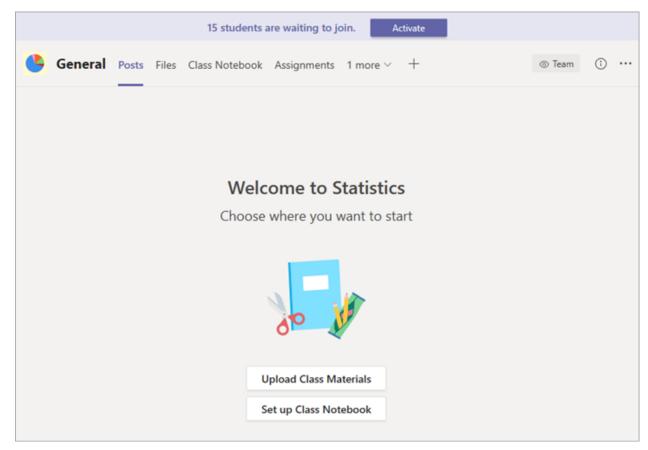

2. Select **Activate** again to confirm that you'd like your students to access the team.

## View students waiting to join

To review the list of students who have been added to your class but don't have access to it yet, navigate to a class team and select **More options** \*\*\*>**Manage team**.

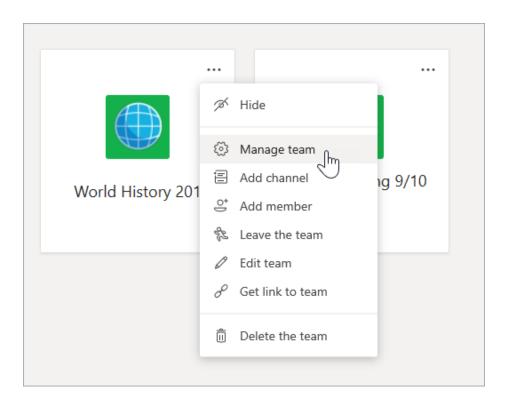

You'll see a list of students waiting to join underneath the **Members** tab.

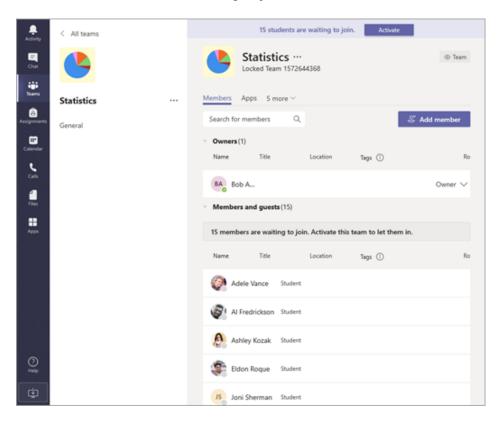